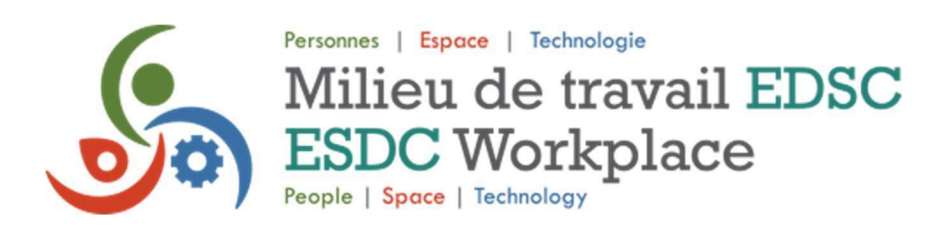

## Comment naviguer la plateforme Milieu de travail EDSC

## Indices

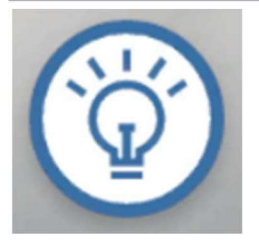

Si vous ne savez pas où aller, cliquez sur le bouton Indices pour être guidé vers certaines zones et informations que vous auriez pu manquer.

Carte

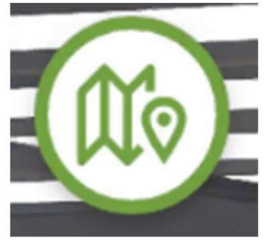

Cliquez sur la carte pour obtenir une vue d'ensemble des différentes zones de la plateforme et pour passer d'une zone à l'autre rapidement.

## Retour à l'arrière

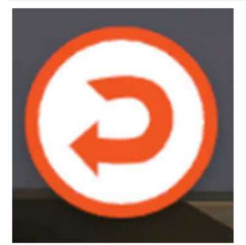

Les zones de la plateforme qui sont accessibles à l'aide du bouton Retour à l'arrière suivent le même ordre que les zones indiquées sur la carte.

## Survolez et cliquez

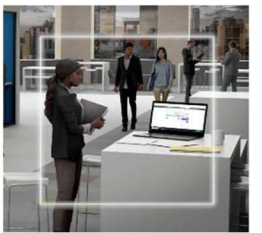

Lorsque vous naviguez sur la plateforme, passez votre souris sur les zones pour découvrir des renseignements et des vidéos supplémentaires sur le milieu de travail d'EDSC.